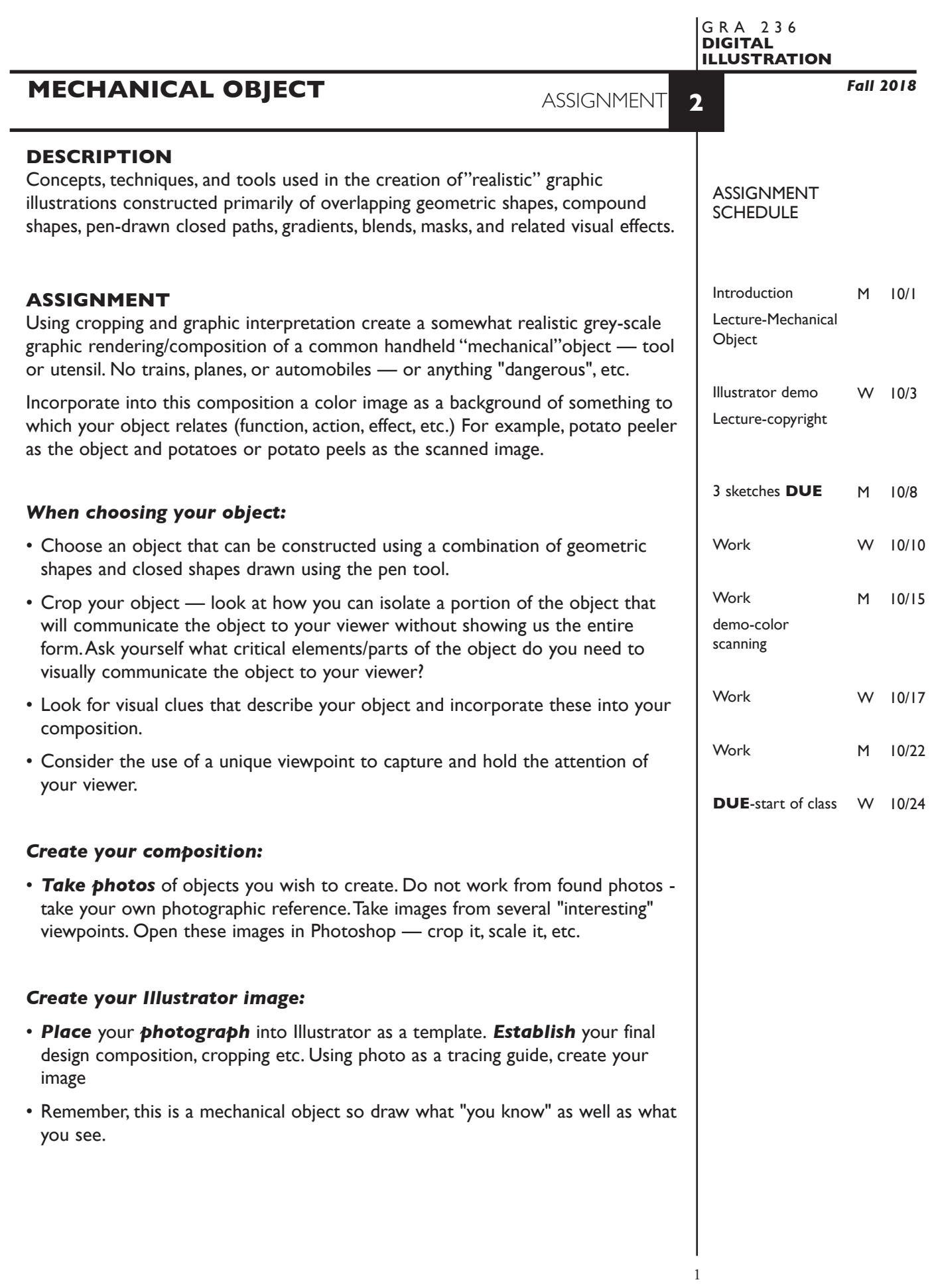

# **SPECIFICATIONS**

*DOCUMENT FORMAT*

• Artboard size is  $10" \times 10"$ .

## *DESIGN & TECH:*

- The color scheme for the illustration is black/white/grey values (percents of black). No color or spot color greys. Transparency and other effects are ok.
- Supporting color image is embedded. if scanned, image scan rez is 200dpi at 100% scale. If acquired from web make sure it is of sufficient quality.
- Document color mode is RGB.
- Use layers to help manage the major elements in your design.
	- 3+ artwork layers
	- properly defined template layer with sketch or photo
	- background image layer
	- name your layers
- Use Groups to help manage complex components in your design.
- Template is a photograph you have taken from actual object do not work directly on the screen without any tracing reference.
- Template is *embedded not* linked.
- Use the overlapping shape technique (not Live Paint) to create your illustration.
- Use the geometric tools, pen tool, and related functions:
	- ellipse, rectangle, polygon, and arc tools
	- polygons drawn with pen tool
	- lines and closed shapes drawn with pen tool with properly located and defined anchor points.
	- scale, rotate, reflect, shear, and free transform tools
	- pathfinders and/or shapebuilder tool to combine shapes or dissect shapes
	- gradients, and blends to create shading
	- compound paths for "view threw"
	- masks to clip shapes
	- offset paths
	- outline strokes
	- pen tool
	- perspective tool

 *Be sure that all shapes used to construct your image are overlapping and properly closed and filled.*

#### **PRESENTATION**

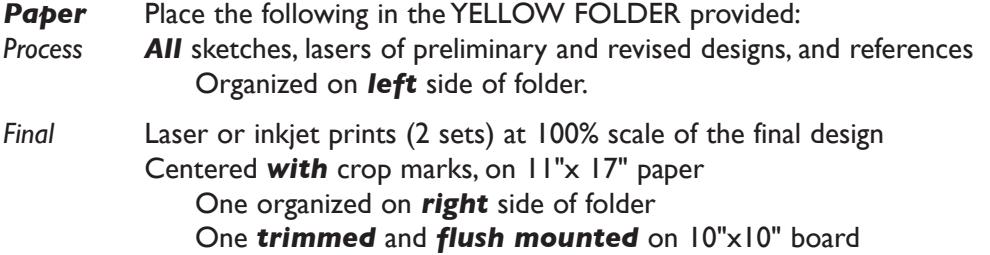

# *Digital*

Create a PROJECT folder and include the following items:

- A single Adobe Illustrator document file of the final version of your design.
- PDF file of the FINAL VERSION of your design *WITHOUT* crop marks.

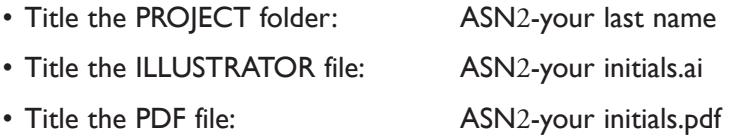

 Place your project folder in the **Assignment 2** folder, in the **KLEMA-DigitalIllus** class folder on the **GraphicsServer.**

# **EVALUATION**

- *10 Process* ongoing progress (milestones), quantity/quality of comprehensives, revisions and refinement to finished design.
- *50 Concept/design/composition* visual impact and interest (creative visual solution); effectiveness of composition and information hierarchy; follows visual guidelines and contains correct information.
- *20 Technical* document construction and quality of execution using tools, procedures, and techniques (Adobe Illustrator); follows specifications.
- *20 Presentation* paper and electronic.
- *-10 Deadline* (deduction for not meeting deadline).

**NOTES** 

**NOTES** 

# **PROCEDURES**

#### SETUP AND PREP

- Select a common handheld household "mechanical" object. Determine what visual information is necessary to communicate the object.
- Develop your composition by taking digital photos of an actual object - *not* using existing an illustration or photo of an object. Focus on the placement of the image in the frame, cropping, and viewpoint.
- Refine (crop etc.) 3+ photo solutions to present for approval during class work session. May need to retake photos. Make sure you are working within a *square format* for your design.
- Think about how to incorporate the background photo image into the layout.
- Think about how you will "build" the image tools, techniques. Make notations, experiment, etc.

### CREATE YOUR ARTWORK

- Launch Illustrator and setup your document as 10"x10".
- Access your template and place on a TEMPLATE LAYER. Make sure you embed it.
- If necessary, unlock the Template Layer and enlarge the template image to full size (10"x10"), and relock it.
- Setup layers using the Layers Palette. 3 layers minimum 1+ artwork layers, background image (photo) layer, proper template layer,
- Apply Illustrator color settings as per handout and reviewed in class.
- Create initial construction with flat fills save gradients and other effects for later.
- Work in layers using the Layers Palette. Work back to front when possible. A suggestion would be to put "background" on one layer and additional elements on another. Don't use too many layers or you minimize any productivity gains.
- Use groups as appropriate.
- Alternate between Outline and Preview modes (or turn layers off/on or turn to outline) to help isolate specific shapes as your image becomes more complex.
- Incorporate photo image into composition as background.
- Print and proof/review carefully. Make basic proofs to b/w letter or tabloid printers.
- Make changes and refinements.
- Once refined, print color proofs to see final values and make final adjustments. Print and check again...
- Enhance background image (if desired) in Photoshop. Enhance your graphic image using gradients, blends, compound paths, etc.
- Create a top most layer and mask image with white rectangles to "clean-up" edges - if necessary. When printing Illustrator will clip to the Artboard.

A good setup might be: - artwork layers (3-4) - background photo layer - template layer

# SAVE

- Save your artwork in the Illustrator CC format.
- Make appropriate backup copies of your file on the server and your flash drive.
- NO EXCUSES for lost files.

# FINAL OUTPUT & PRESENTATION

- Print 2 copies your final composition as a full scale color output on tabloid paper. Print with color and print settings as per the Illustrator output handout.
- Trim and mount as required.
- Assemble process and final as required.
- Assemble files as required.

## NOTES